# ربع تانايبلا رورم ةكرح رظح :نامألا زاهج ريدم مادختساب IOS Cisco هجوم ىلع P2P لوكوتورب NBAR نيوكت لاثم  $\mathbf{r}$

# المحتويات

[المقدمة](#page-0-0) [المتطلبات الأساسية](#page-1-0) [المتطلبات](#page-1-1) [المكونات المستخدمة](#page-1-2) [الاصطلاحات](#page-1-3) [نظرة عامة على التعرف على التطبيق المستند إلى الشبكة \(NBAR\(](#page-1-4) [تكوين حظر حركة مرور نظير إلى نظير \(P2P\(](#page-2-0) [الرسم التخطيطي للشبكة](#page-2-1) [تكوين الموجّه](#page-2-2) [تكوين الموجه باستخدام SDM](#page-4-0) [تكوين SDM للموجه](#page-4-1) [جدار حماية التطبيق — ميزة "تنفيذ حركة مرور الرسائل الفورية" في الإصدار 12.4\(4\)T من IOS Cisco والإصدارات](#page-15-0) [الأحدث](#page-15-0) [فرض حركة مرور الرسائل الفورية](#page-15-1) [نهج تطبيق Messenger Instant](#page-15-2) [التحقق من الصحة](#page-16-0) [استكشاف الأخطاء وإصلاحها](#page-18-0) [معلومات ذات صلة](#page-18-1)

### <span id="page-0-0"></span>المقدمة

يصف هذا المستند كيفية تكوين موجه Cisco IOS® لحظر حركة مرور نظير إلى نظير (P2P) من الشبكة الداخلية إلى الإنترنت باستخدام التعرف على التطبيق المستند إلى الشبكة (NBAR(.

يتعرف NBAR على بروتوكولات شبكة معينة وتطبيقات شبكة تستخدم في شبكتك. وبمجرد التعرف على بروتوكول أو تطبيق من قبل NBAR، يمكنك إستخدام واجهة سطر أوامر جودة الخدمة النمطية (MQC (لتجميع الحزم المرتبطة بتلك البروتوكولات أو التطبيقات في فئات. يتم تجميع هذه الفئات على أساس ما إذا كانت الحزم تتوافق مع معايير معينة أم لا.

ل NBAR، المعيار هو ما إذا كانت الحزمة تطابق بروتوكول معين أو تطبيق معروف ل NBAR. باستخدام MQC، يمكن وضع حركة مرور الشبكة باستخدام بروتوكول شبكة واحد (Citrix، على سبيل المثال) في فئة حركة مرور واحدة، بينما يمكن وضع حركة المرور التي تطابق بروتوكول شبكة مختلف (gnutella، على سبيل المثال) في فئة حركة مرور أخرى. وفيما بعد، يمكن منح حركة مرور الشبكة داخل كل فئة المعالجة المناسبة لجودة الخدمة باستخدام سياسة حركة مرور البيانات (خريطة السياسة). راجع قسم [تصنيف حركة مرور الشبكة باستخدام](//www.cisco.com/en/US/docs/ios/ios_xe/qos/configuration/guide/clsfy_traffic_nbar_xe.html) شريط الإنترنت من د*ليل تكوين حلول جودة الخدمة من Cisco IOS* للحصول على مزيد من المعلومات حول NBAR.

# <span id="page-1-0"></span>المتطلبات الأساسية

#### <span id="page-1-1"></span>المتطلبات

قبل تكوين NBAR لحظر حركة مرور P2P، يجب تمكين إعادة التوجيه السريع من CEF (Cisco(.

أستخدم cef ip في وضع التكوين العام لتمكين CEF:

Hostname(config)#**ip cef**

#### <span id="page-1-2"></span>المكونات المستخدمة

تستند المعلومات الواردة في هذا المستند إلى إصدارات البرامج والمكونات المادية التالية:

- $\mathsf{T}(15)$ و 2801 cisco مسحاج تخديد مع cisco ios برمجية إطلاق 12.4 $(15)$ 
	- 2.5 الإصدار ،)Cisco Security Device Manager (SDM ●

ملاحظة: ارجع إلى [تكوين الموجه الأساسي باستخدام SDM](//www.cisco.com/en/US/products/sw/secursw/ps5318/products_configuration_example09186a008073e067.shtml) للسماح بتكوين الموجه بواسطة SDM.

تم إنشاء المعلومات الواردة في هذا المستند من الأجهزة الموجودة في بيئة معملية خاصة. بدأت جميع الأجهزة المُستخدمة في هذا المستند بتكوين ممسوح (افتراضي). إذا كانت شبكتك مباشرة، فتأكد من فهمك للتأثير المحتمل لأي أمر.

#### <span id="page-1-3"></span>الاصطلاحات

راجع [اصطلاحات تلميحات Cisco التقنية للحصول على مزيد من المعلومات حول اصطلاحات المستندات.](//www.cisco.com/en/US/tech/tk801/tk36/technologies_tech_note09186a0080121ac5.shtml)

# <span id="page-1-4"></span>نظرة عامة على التعرف على التطبيق المستند إلى الشبكة (NBAR(

التعرف على التطبيق المستند إلى الشبكة (NBAR (هو محرك تصنيف يقوم بالتعرف على مجموعة كبيرة من البروتوكولات والتطبيقات وتصنيفها. عندما يتعرف NBAR على بروتوكول أو تطبيق وتصنيفه، يمكن تكوين الشبكة لتطبيق جودة الخدمة (QoS) المناسبة لذلك التطبيق أو حركة المرور مع ذلك البروتوكول.

ينجز NBAR هذه الدوال:

- تعريف التطبيقات والبروتوكولات (من الطبقة الرابعة إلى الطبقة السابعة)يمكن أن تصنف NBAR التطبيقات التي تستخدم:أرقام منافذ بروتوكول التحكم في النقل (TCP (المعين بشكل ثابت وبروتوكول مخطط بيانات المستخدم (UDP(.بروتوكولات IP بخلاف UDP والبروتوكولات بخلاف TCP.تم التفاوض على أرقام منافذ TCP و UDP المعينة ديناميكيا أثناء إنشاء الاتصال. يلزم إجراء فحص يحدد الحالة لتصنيف التطبيقات والبروتوكولات. يقصد ب Inspection State القدرة على اكتشاف إتصالات البيانات التي سيتم تصنيفها عن طريق تمرير إتصالات التحكم عبر منفذ اتصال البيانات حيث يتم إجراء التعيينات.تصنيف المنفذ الفرعي: تصنيف حركة مرور بيانات HTTP (عناوين URL أو MIME أو أسماء الأجهزة المضيفة) وبنية Computing Independent Applications Citrix ICA (Architecture (استنادا إلى اسم التطبيق المنشور.التصنيف استنادا إلى الفحص العميق للحزم والسمات المتعددة الخاصة بالتطبيق. يستند تصنيف حمولة بروتوكول نقل الوقت الفعلي (RTP (إلى هذه الخوارزمية التي يتم فيها تصنيف الحزمة إلى RTP استنادا إلى سمات متعددة في رأس RTP.
- اكتشاف البروتوكولاكتشاف البروتوكول هو ميزة NBAR شائعة الاستخدام تقوم بتجميع إحصائيات التطبيق ●والبروتوكول (عدد الحزم وعدد وحدات البايت ومعدلات وحدات البت) لكل واجهة. ويمكن لأدوات الإدارة المستندة إلى واجهة المستخدم الرسومية عرض هذه المعلومات بيانيا، من خلال إحصائيات SNMP الخاصة بالاقتراع من

قاعدة معلومات إدارة MIB (PD NBAR(. كما هو الحال مع أي ميزة شبكة، من المهم فهم خصائص الأداء وقابلية التوسع قبل نشر الميزة في شبكة إنتاج. في الأنظمة الأساسية المستندة إلى البرامج، تكون المقاييس التي يتم مراعاتها هي تأثير إستخدام وحدة المعالجة المركزية (CPU (ومعدل البيانات المستدام أثناء تمكين هذه الميزة. to order in شكلت NBAR أن يكتشف حركة مرور لكل بروتوكول أن يكون معروف أن nbar على قارن خاص، يستعمل ال <mark>ip nbar protocol-discovery أ</mark>مر في قارن تشكيل أسلوب أو VLAN تشكيل أسلوب. لتعطيل اكتشاف حركة المرور، أستخدم الأمر discovery-protocol nbar ip no.

# <span id="page-2-0"></span>تكوين حظر حركة مرور نظير إلى نظير (P2P(

في هذا القسم، تُقدّم لك معلومات تكوين الميزات الموضحة في هذا المستند.

ملاحظة: لا يمكن حظر بعض حركة مرور P2P بشكل كامل بسبب طبيعة بروتوكول P2P الخاص بها. تعمل بروتوكولات P2P هذه على تغيير تواقيعها بشكل ديناميكي لتخطي أي محركات DPI تحاول حظر حركة مرور البيانات الخاصة بها بشكل كامل. لذلك، توصي Cisco بتقييد النطاق الترددي بدلا من حظرها بالكامل. (كبح النطاق الترددي لحركة المرور هذه. امنح عرض نطاق ترددي أقل للغاية، ومع ذلك، دع الاتصال يمر.)

ملاحظة: أستخدم [أداة بحث الأوامر](//tools.cisco.com/Support/CLILookup/cltSearchAction.do) (للعملاء [المسجلين](//tools.cisco.com/RPF/register/register.do) فقط) للحصول على مزيد من المعلومات حول الأوامر المستخدمة في هذا القسم.

<span id="page-2-1"></span>الرسم التخطيطي للشبكة

يستخدم هذا المستند إعداد الشبكة التالي:

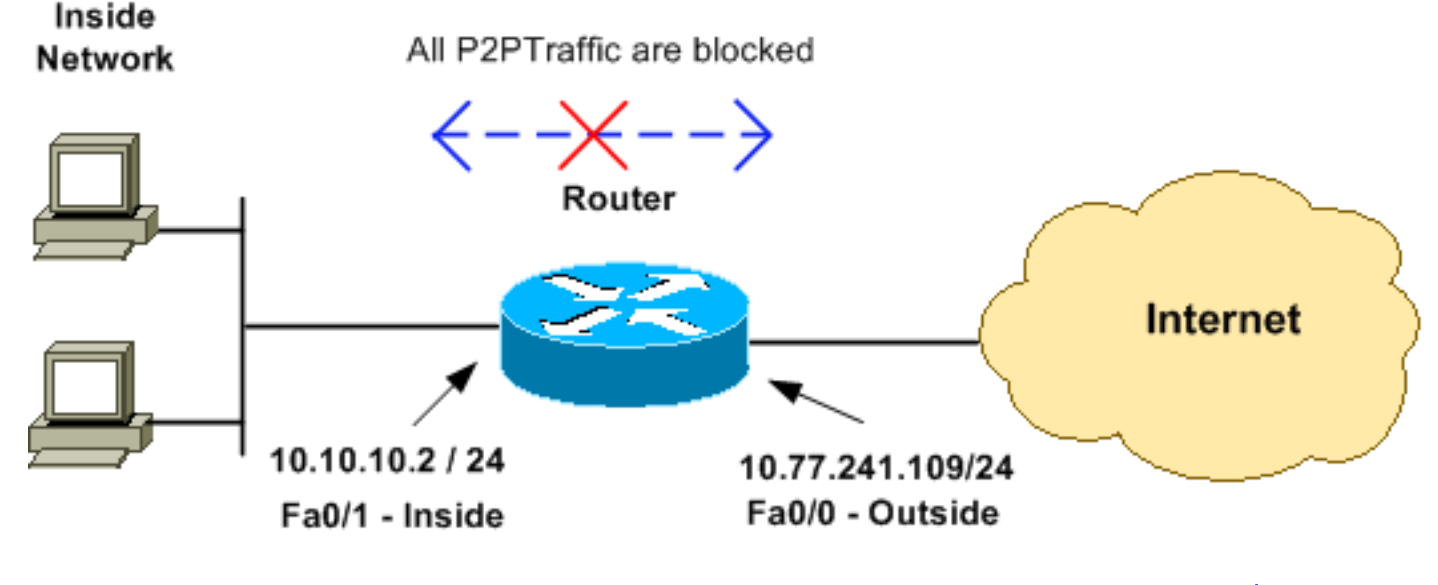

#### <span id="page-2-2"></span>تكوين الموجّه

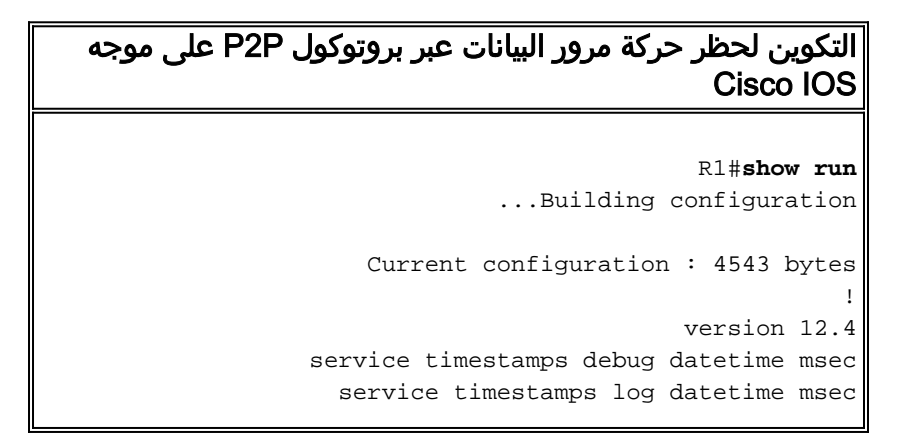

```
service password-encryption
                                                        !
                                              hostname R1
                                                        !
                                    logging buffered 4096
          /enable secret 5 $1$bKq9$AHOxTgk6d3hcMGn6jTGxs
                                                        !
                                            aaa new-model
                                                        !
                                                        !
                                                        !
                                                        !
                                   aaa session-id common
     IP CEF should be enabled at first to block P2P ---!
traffic. !--- P2P traffic cannot be blocked when IPC CEF
                                      is disabled. ip cef
                                                        !
Configure the user name and password with Privilege ---!
     level 15 !--- to get full access when using SDM for
 configuring the router. username cisco123 privilege 15
                           password 7 121A0C0411045D5679
                                       secure boot-image
                                       secure boot-config
                                                  archive
                                              log config 
                                               hidekeys 
                                                        !
                                                        !
                                                        !
Configure the class map named p2p to match the P2P ---!
   .protocols !--- to be blocked with this class map p2p
                                  class-map match-any p2p
Mention the P2P protocols to be blocked in order to ---!
   block the !--- P2P traffic flow between the required
   networks. edonkey, !--- fasttrack, gnutella, kazaa2,
  skype are some of the P2P !--- protocols used for P2P
traffic flow. This example !--- blocks these protocols.
                                  match protocol edonkey
                               match protocol fasttrack 
                                match protocol gnutella 
                                  match protocol kazaa2 
                                   match protocol winmx 
                                   match protocol skype 
     The access list created is now mapped with the ---!
  class map P2P !--- to specify the interesting traffic.
                                  match access-group 102
                                                        !
                                                        !
     Here the policy map named SDM-QoS-Policy-2 is ---!
       created, and the !--- configured class map p2p is
attached to this policy map. !--- Drop is the command to
                                   .block the P2P traffic
                             policy-map SDM-QoS-Policy-2
                                               class p2p 
                                                  drop 
                                                        !
                                                        !
                                                        !
 Below is the basic interface configuration on the ---!
            router. interface FastEthernet0/0 ip address
```

```
10.77.241.109 255.255.255.192 duplex auto speed auto !
        interface FastEthernet0/1 ip address 10.10.10.2
       255.255.255.0 !--- The command ip nbar protocol-
discovery enables NBAR !--- protocol discovery on this
interface where the QoS !--- policy configured is being
                                                   .used
                            ip nbar protocol-discovery
                                            duplex auto 
                                             speed auto 
Use the service-policy command to attach a policy ---!
  map to !--- an input interface so that the interface
                                   .uses this policy map
                 service-policy input SDM-QoS-Policy-2
                                                       !
          ip route 10.77.241.0 255.255.255.0 10.10.10.2
            ip route 10.77.0.0 255.255.0.0 10.77.241.65
                                                       !
   Configure the below commands to enable SDM !--- ---!
            access to the Cisco routers. ip http server
                           ip http authentication local
                               no ip http secure-server
                                                       !
    Configure the access lists and map them to the ---!
 configured class map. !--- Here the access list 102 is
mapped to the class map p2p. The access !--- lists are
created for both Incoming and outgoing traffic through
                     .!--- the inside network interface
            access-list 102 remark SDM_ACL Category=256
                access-list 102 remark Outgoing Traffic
         access-list 102 permit ip 10.10.10.0 0.0.0.255
                                  10.77.241.0 0.0.0.255
                access-list 102 remark Incoming Traffic
        access-list 102 permit ip 10.77.241.0 0.0.0.255
                                    10.10.10.0 0.0.0.255
                                                       !
                                                       !
                                              line con 0
                                       exec-timeout 0 0 
                                              line aux 0
                   password 7 02250C520807082E01165E41 
                                            line vty 0 4
                                       exec-timeout 0 0 
                         password 7 05080F1C22431F5B4A 
                                    transport input all 
                                                       !
                                                       !
                                              webvpn cef
                                                     end
```
# <span id="page-4-0"></span>تكوين الموجه باستخدام SDM

#### <span id="page-4-1"></span>تكوين SDM للموجه

أتمت هذا steps in order to شكلت يقيد ال P2P حركة مرور على cisco ios مسحاج تخديد:

ملاحظة: لتكوين NBAR لاكتشاف حركة مرور البيانات لجميع البروتوكولات المعروفة ل NBAR على واجهة معينة، يجب إستخدام الأمر <u>ip nbar protocol-discovery</u> في وضع تكوين الواجهة أو وضع تكوين شبكة VLAN لتمكين اكتشاف حركة مرور البيانات. قم بمتابعة تكوين إدارة قاعدة بيانات المحول (SDM (بعد تكوين اكتشاف البروتوكول على الواجهة المطلوبة حيث يتم إستخدام سياسة جودة الخدمة التي تم تكوينها.

Hostname#**config t**

Hostname(config)#**interface fastEthernet 0/1** Hostname(config-if)#**ip nbar protocol-discovery** Hostname(config-if)#**end**

افتح مستعرض، وأدخل عنوان IP الخاص بالموجه الذي تم تكوينه للوصول إلى إدارة قاعدة بيانات المحول .1 (SDM(. على سبيل المثال، ADDRESS\_IP\_Router\_SDM<://https<تأكد من تخويل أية تحذيرات يعطيك المستعرض لها علاقة بموثوقية شهادة SSL. يكون كل من اسم المستخدم وكلمة المرور الافتراضيين فارغين.يعرض الموجه هذه النافذة للسماح بتنزيل تطبيق إدارة قاعدة بيانات المحول (SDM(. يقوم هذا المثال بتحميل التطبيق على الكمبيوتر المحلي ولا يعمل في تطبيق

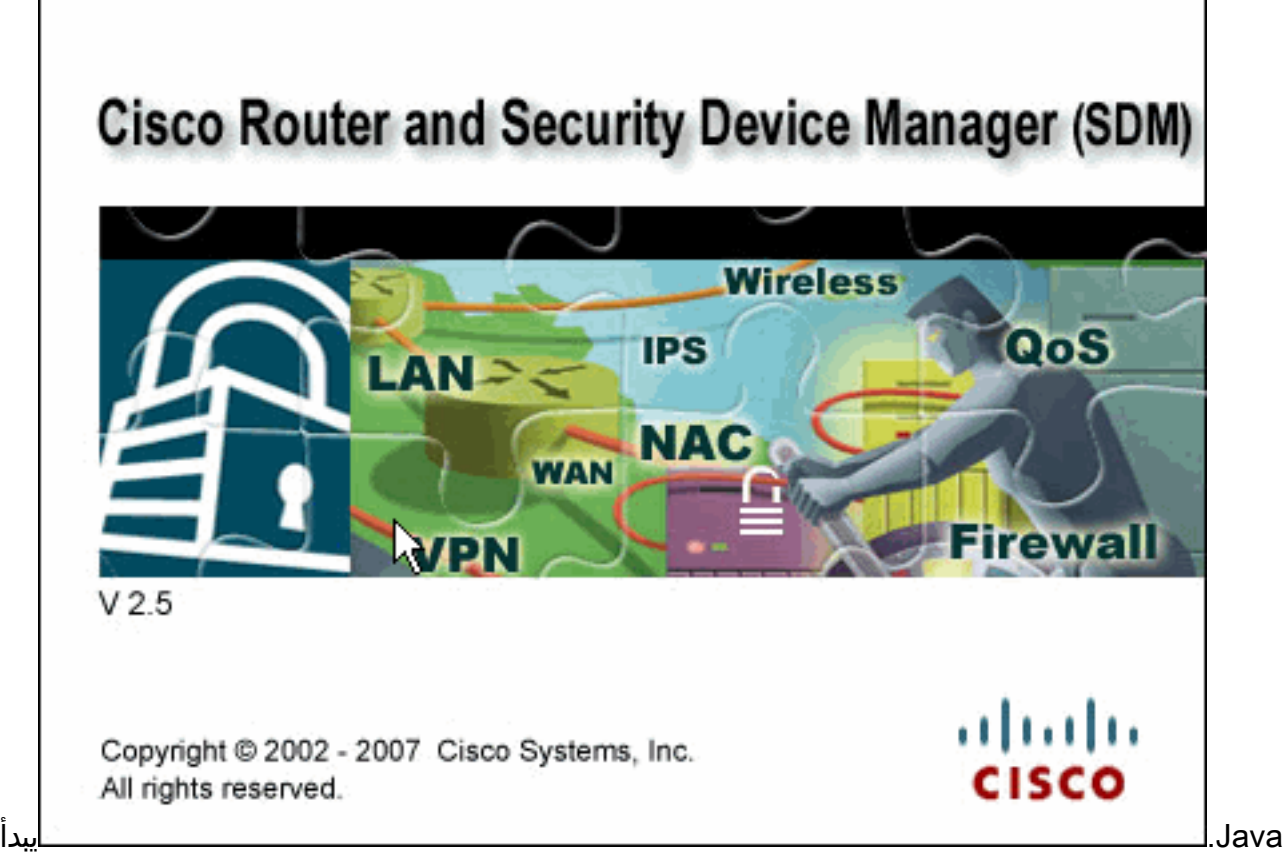

تنزيل إدارة قاعدة بيانات المحول (SDM (الآن.

- 2. بمجرد تنزيل مشغل إدارة قاعدة بيانات المحول (SDM)، قم بإكمال الخطوات التي توجهها المطالبات لتثبيت البرنامج وتشغيل مشغل إدارة قاعدة بيانات المحول (SDM (من Cisco.
- 3. أدخل اسم مستخدم وكلمة مرور، إذا قمت بتحديد واحد، ثم انقر على **موافق**.يستخدم هذا المثال Cisco123 لاسم المستخدم و123Cisco ككلمة

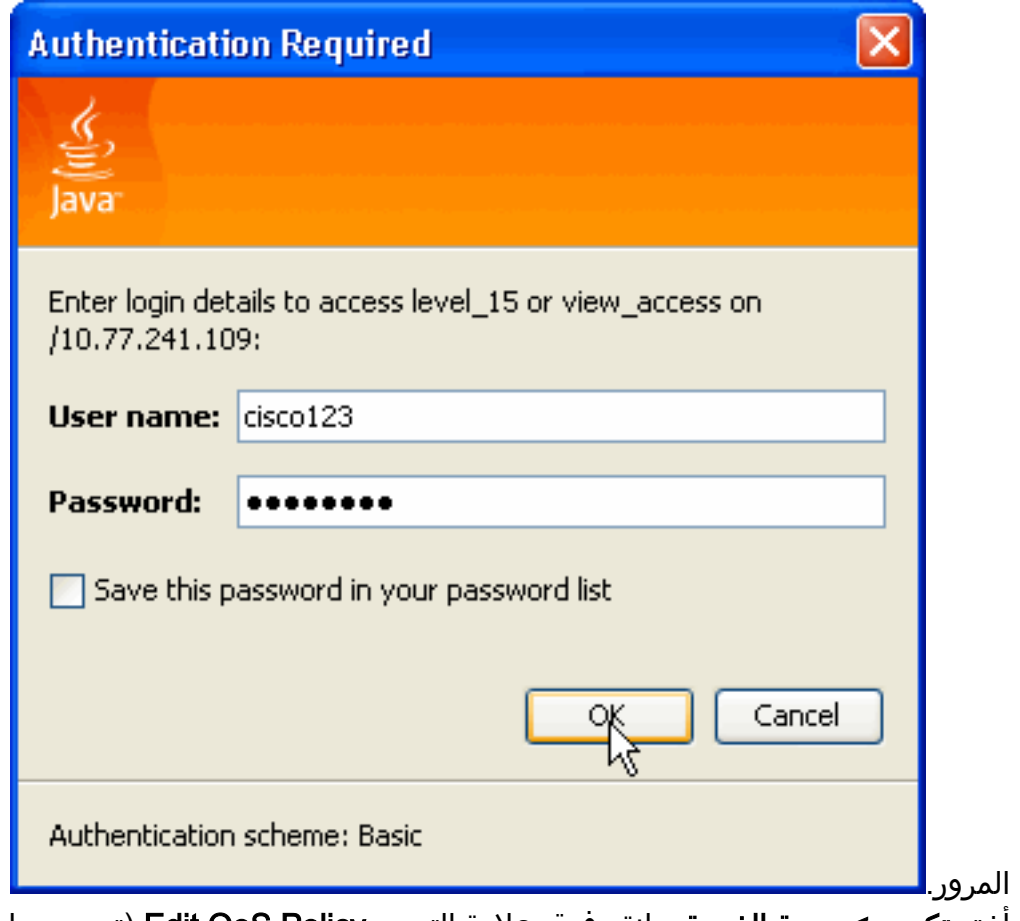

4. اختر **تكوين > جودة الخدمة**، وانقر فوق علامة التبويب Edit QoS Policy (تحرير سياسة جودة الخدمة) في الصفحة الرئيسية ل

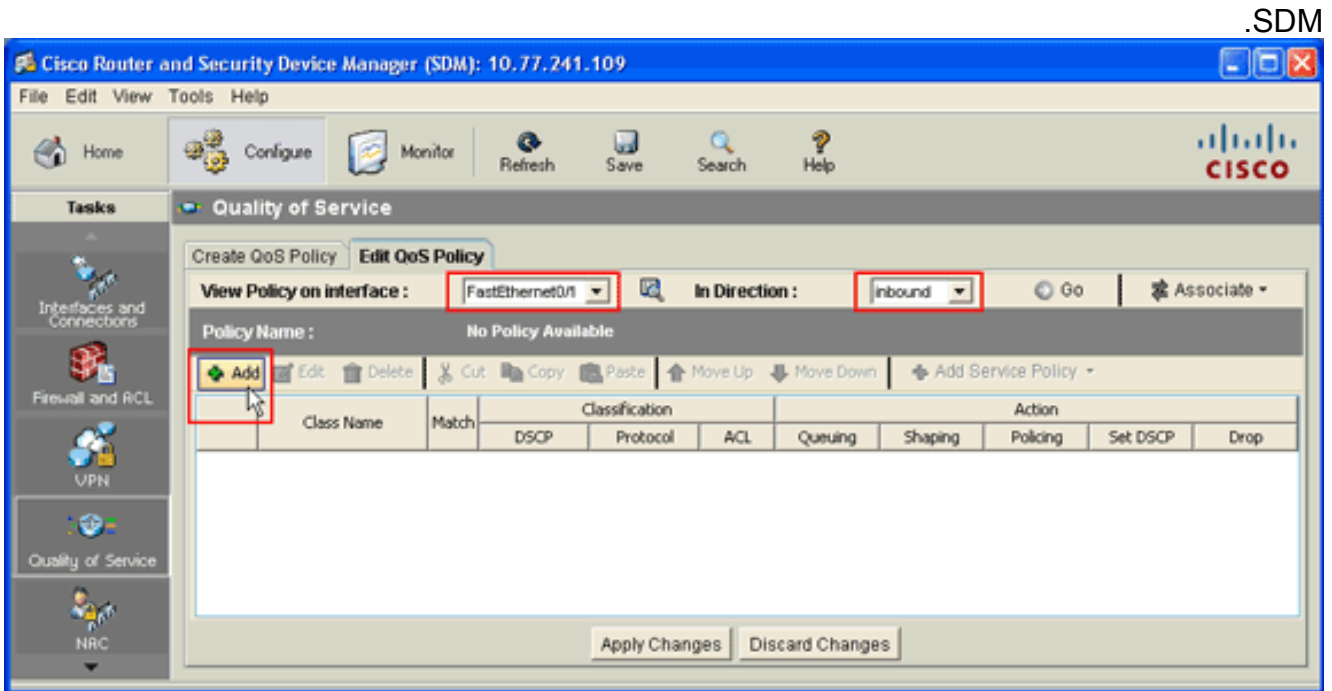

- 5. من القائمة المنسدلة "عرض النهج على الواجهة"، اختر اسم الواجهة، ثم اختر إتجاه تدفق حركة المرور (الوارد أو الصادر) من القائمة المنسدلة "في الإتجاه".في هذا المثال، تكون الواجهة 0/1 FastEthernet، والاتجاه الوارد.
	- 6. طقطقة **يضيف** in order to أضفت جديد qoS صنف للقارن.سوف يظهر مربع الحوار إضافة فئة جودة

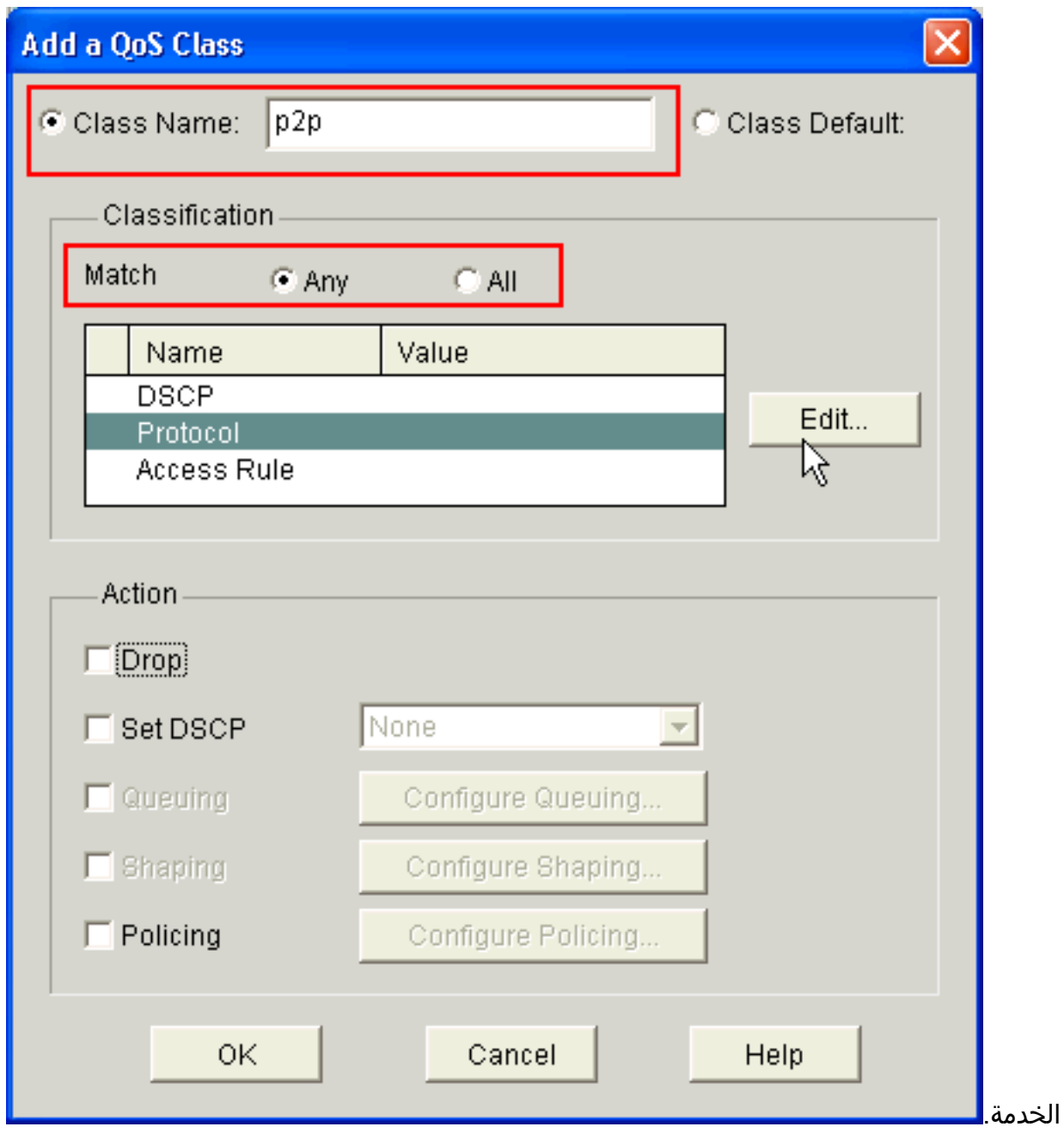

- 7. إذا كنت ترغب في إنشاء فئة جديدة، انقر فوق زر الخيار **اسم الفئة**، وقم بإدخال اسم للفئة الخاصة بك. وإلا، انقر زر الخيار **الافتراضي للفئة** إذا كنت تريد إستخدام الفئة الافتراضية.يقوم هذا المثال بإنشاء فئة جديدة باسم .p2p
- 8. في منطقة التصنيف، انقر إما زر **أي** راديو أو **كل** الراديو لخيار التطابق.يستخدم هذا الأمثلة خيار *أي* تطابق، والذي يشغل الأمر [class-map match-any p](//www.cisco.com/en/US/docs/ios/qos/command/reference/qos_a1.html#wp1024889) على الموجه.
	- 9. حدد **بروتوكول** في قائمة التصنيف، وانقر فوق **تحرير** لتحرير معلمة البروتوكول.يظهر مربع الحوار تحرير قيم

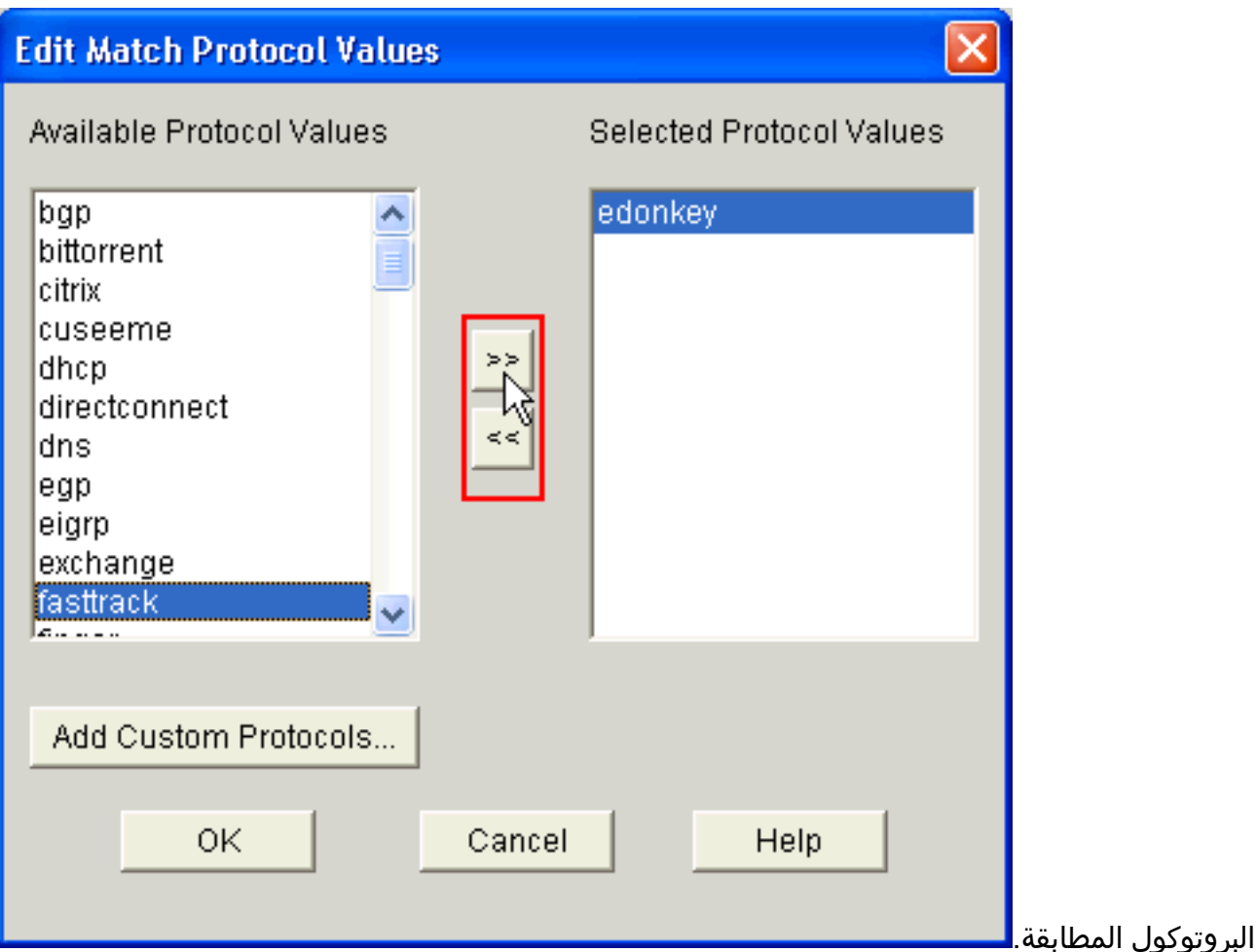

من قائمة قيم البروتوكول المتاحة، حدد كل بروتوكول P2P تريد حظره، وانقر زر السهم الأيمن (>) لنقل كل .10بروتوكول إلى قائمة قيم البروتوكول المحددة.ملاحظة: لتصنيف حركة مرور P2P باستخدام NBAR، انتقل إلى [صفحة تنزيل البرامج](//www.cisco.com/cgi-bin/tablebuild.pl/pdlm)، وقم بتنزيل أحدث برنامج لوحدة اللغة لوصف بروتوكول PDLM (P2P (وملفات القراءة. PDLMs P2P المتوفرة للتنزيل تشمل WinMx و BitBurst و 2Kazaa و Gnutella و eDonkey و FastTrack و Napster. وفقا لبرنامج IOS، قد لا تحتاج إلى أحدث إصدارات PDLM نظرا لأنه قد يتم دمج بعضها في برنامج IOS) على سبيل المثال، FastTrack وبرنامج Napster(. وبمجرد تنزيلها، انسخ PDLMs إلى ذاكرة Flash) الذاكرة المؤقتة) الخاصة بالموجه، وقم بتحميلها إلى IOS من خلال تكوين pdlm nbar ip *flash\_device*>:<*filename*>.pdlm اضمان تحميله بنجاح. وبمجرد show ip nbar pdlm تحميلها، يمكنك إستخدامها في عبارات بروتوكول المطابقة ضمن تكوين خريطة الفئة.

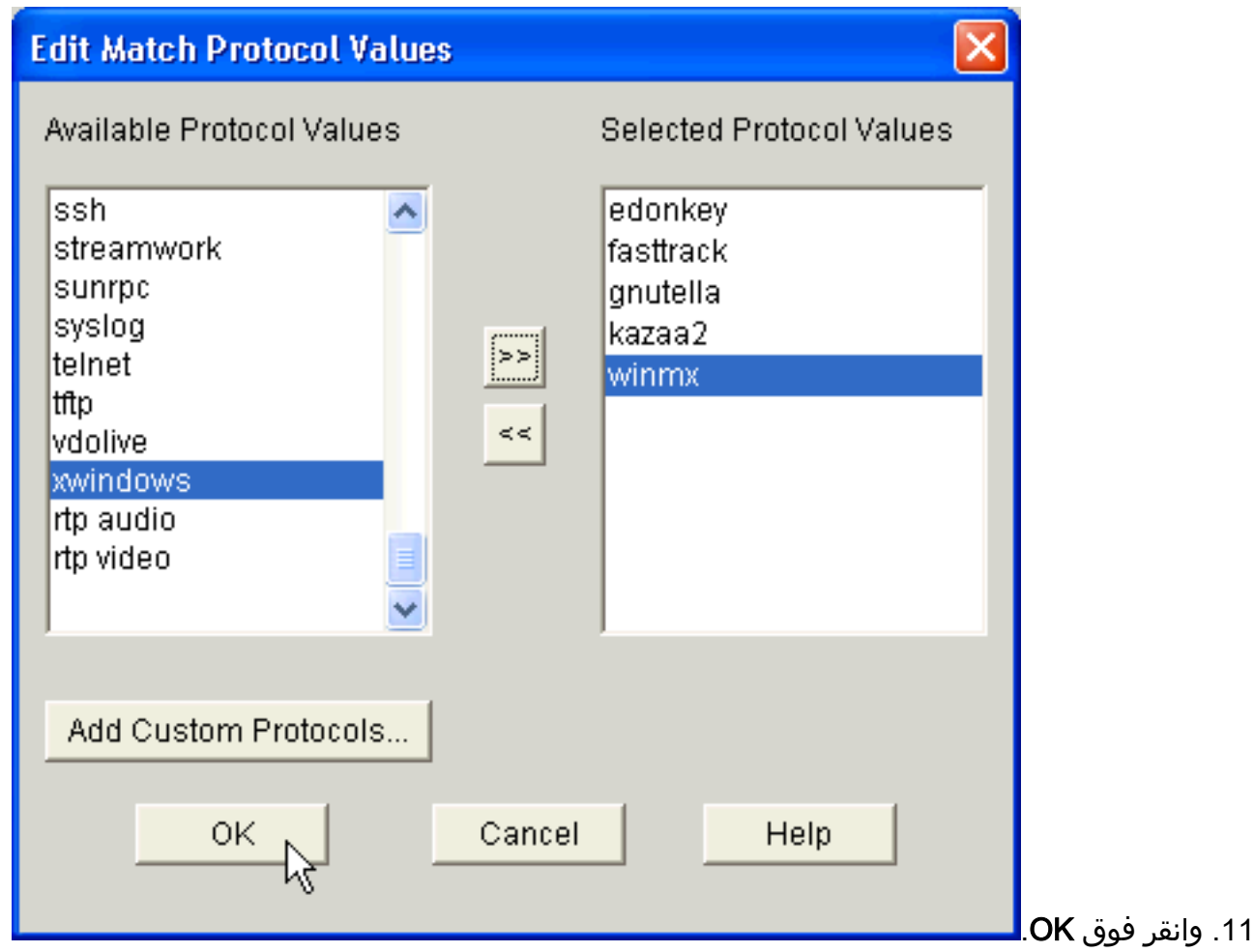

12. في شاشة إضافة فئة جودة الخدمة، حدد **قواعد الوصول** من قائمة التصنيف، وانقر **تحرير** لإنشاء قاعدة وصول جديدة. يمكنك أيضا تعيين قاعدة وصول موجودة إلى خريطة فئة

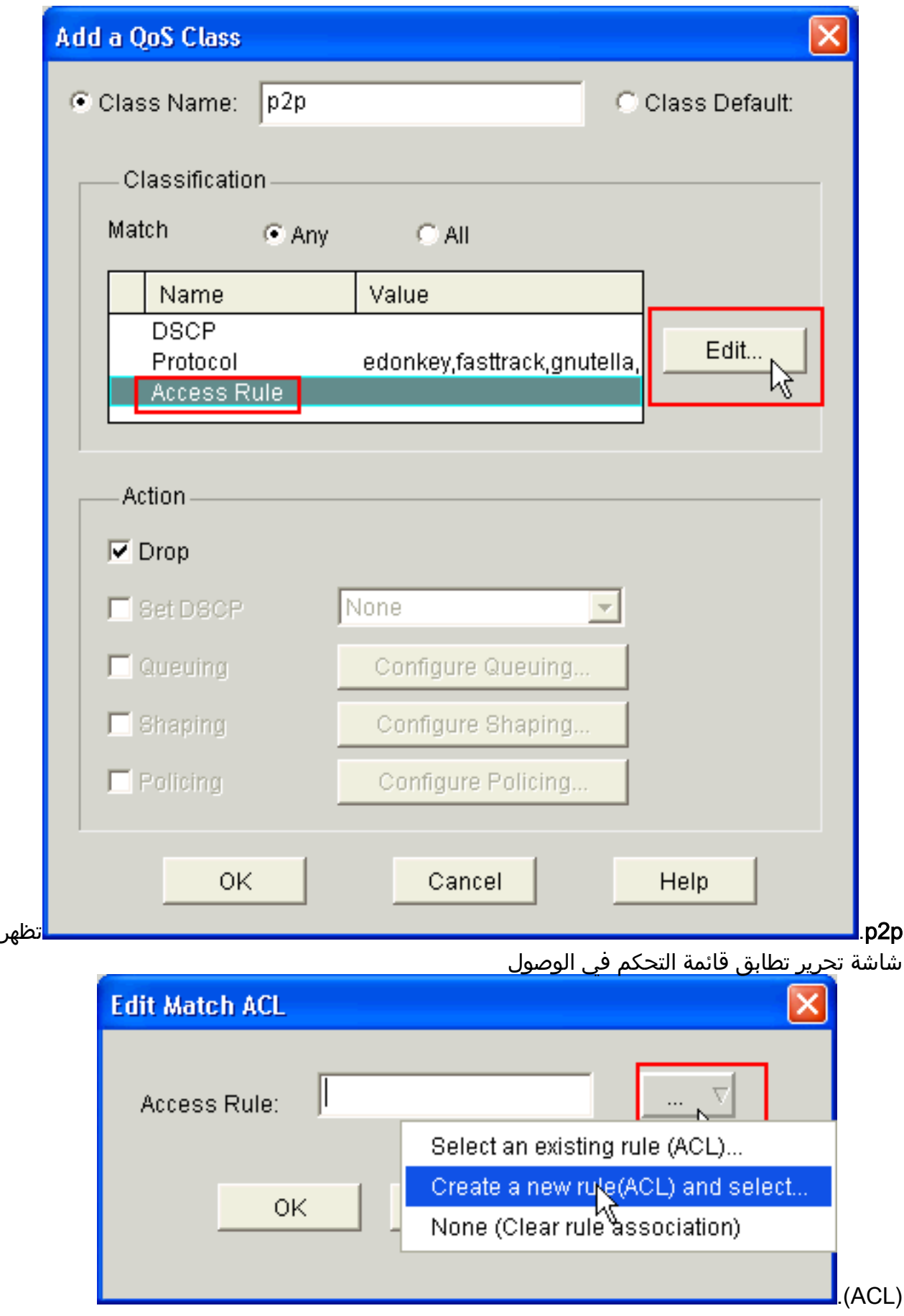

13. انقر زر قاعدة الوصول (...)، واختر الخيار المناسب. يقوم هذا المثال بإنشاء قائمة تحكم في الوصول (ACL) جديدة.يظهر مربع الحوار إضافة

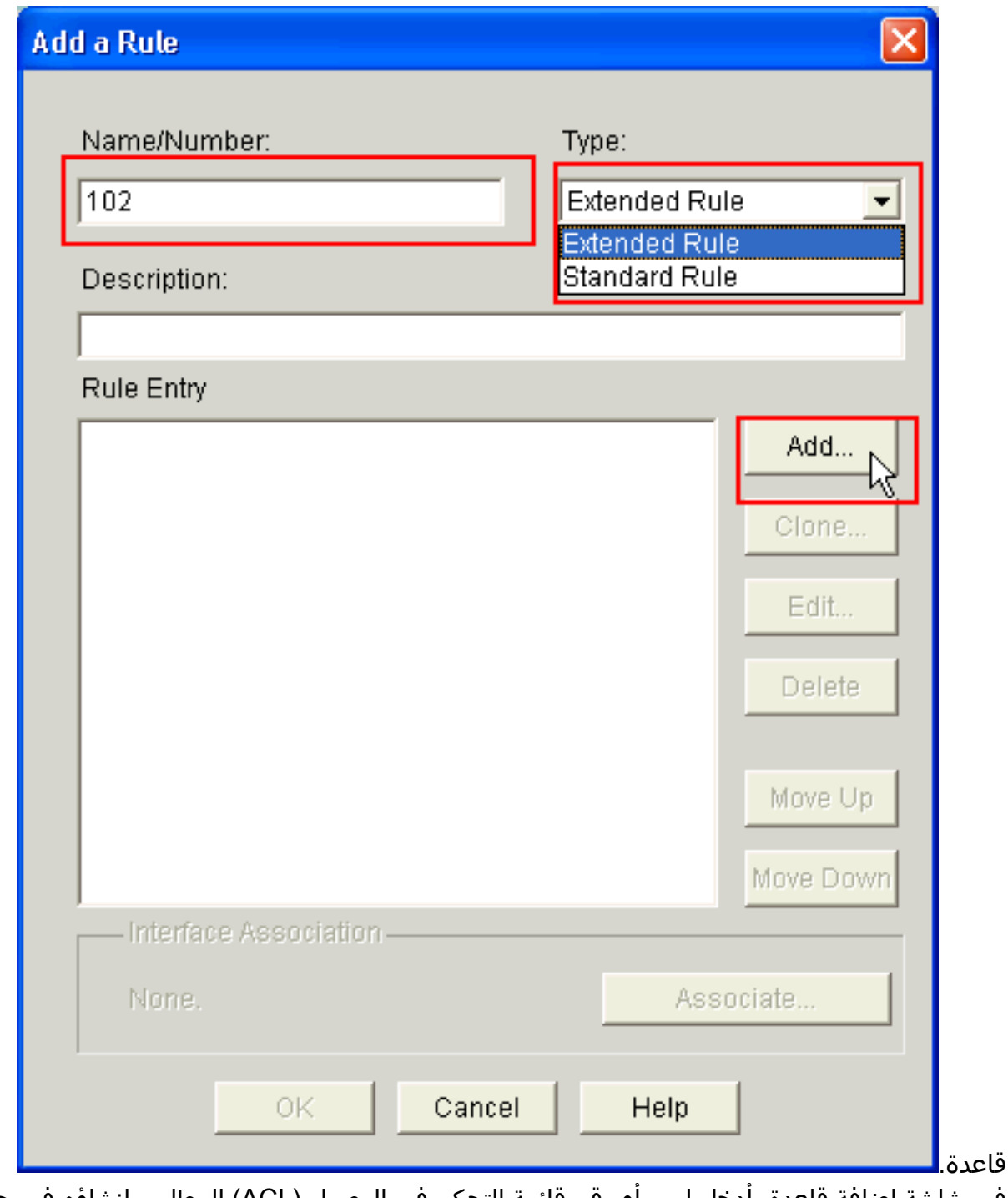

- 14. في شاشة إضافة قاعدة، ادخل اسم او رقم قائمة التحكم في الوصول (ACL) المطلوب إنشاؤه في حقل الاسم/الرقم لقائمة التحكم في الوصول (ACL).
	- 15. من القائمة المنسدلة نوع ، أختر نوع قائمة التحكم في الوصول (ACL) التي سيتم إنشاؤها (إما *القاعدة* الموسعة أو القاعدة القياسية).
- 16. انقر فوق **إضافة** لإضافة تفاصيل إلى قائمة التحكم في الوصول (1*02* (ACL.تظهر شاشة إضافة إدخال قاعدة موسعة.

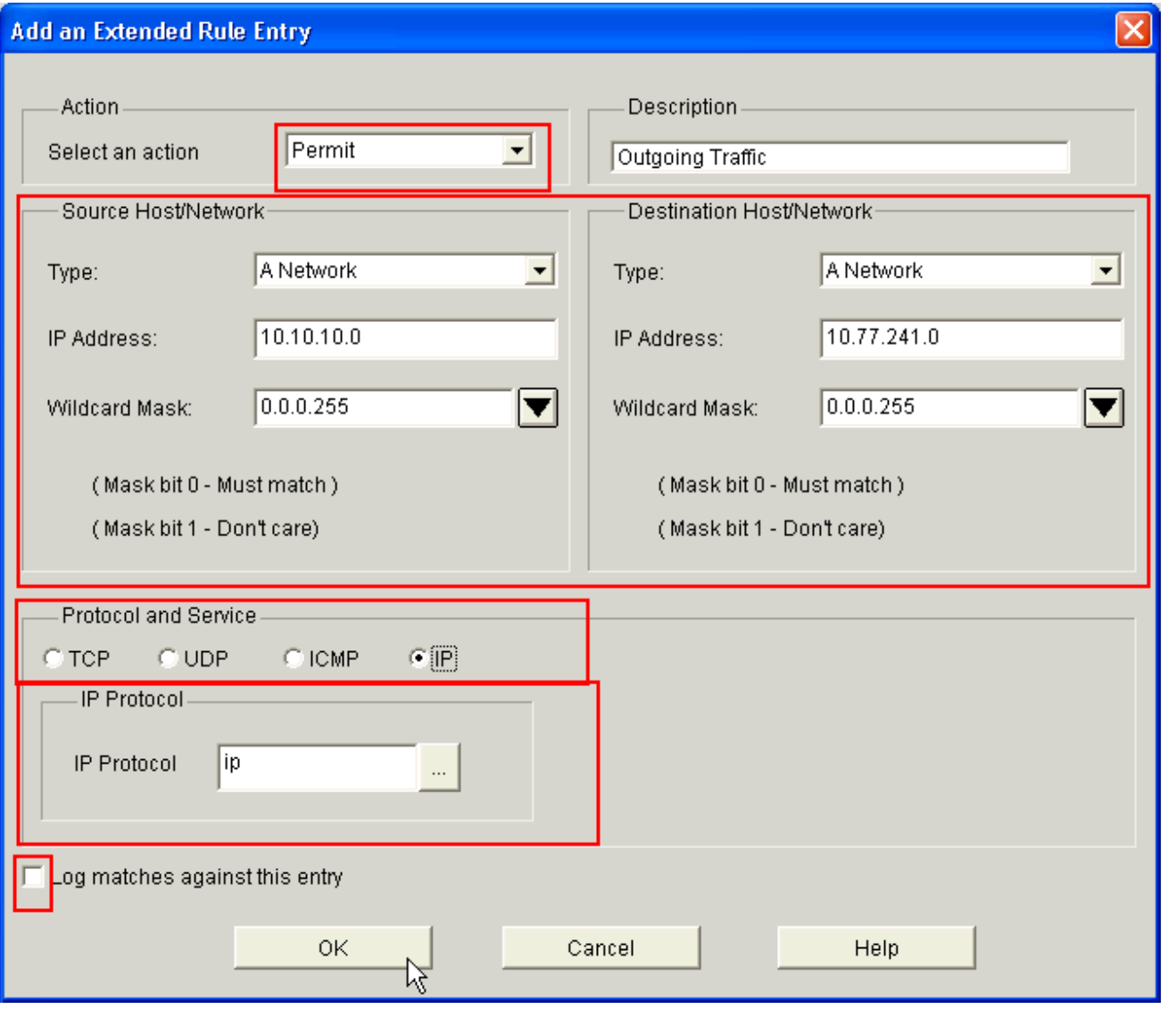

- 17. في شاشة إضافة إدخال قاعدة موسعة، أختر إجراء (إما *السماح* أو *الرفض*) من القائمة المنسدلة تحديد إجراء التي تشير إلى ما إذا كان يجب أن تسمح قاعدة قائمة التحكم في الوصول بحركة المرور بين شبكات المصدر والوجهة أو رفضها. هذه القاعدة لحركة المرور الصادرة من الشبكة الداخلية إلى الشبكة الخارجية.
	- .18 دخلت معلومة للمصدر والغاية شبكة في المصدر مضيف/شبكة وغاية مضيف/شبكة منطقة على التوالي.
		- .19 في منطقة "البروتوكول والخدمات"، انقر فوق زر الاختيار المناسب. يستخدم هذا المثال IP.
- 20. إذا كنت ترغب في تسجيل الحزم المطابقة مقابل قاعدة قائمة التحكم في الوصول هذه، فتحقق من **تطابقات** السجل مقابل خانة الاختيار هذه الإدخال.
	- .21 وانقر فوق OK.
	- .22 في شاشة إضافة قاعدة، انقر

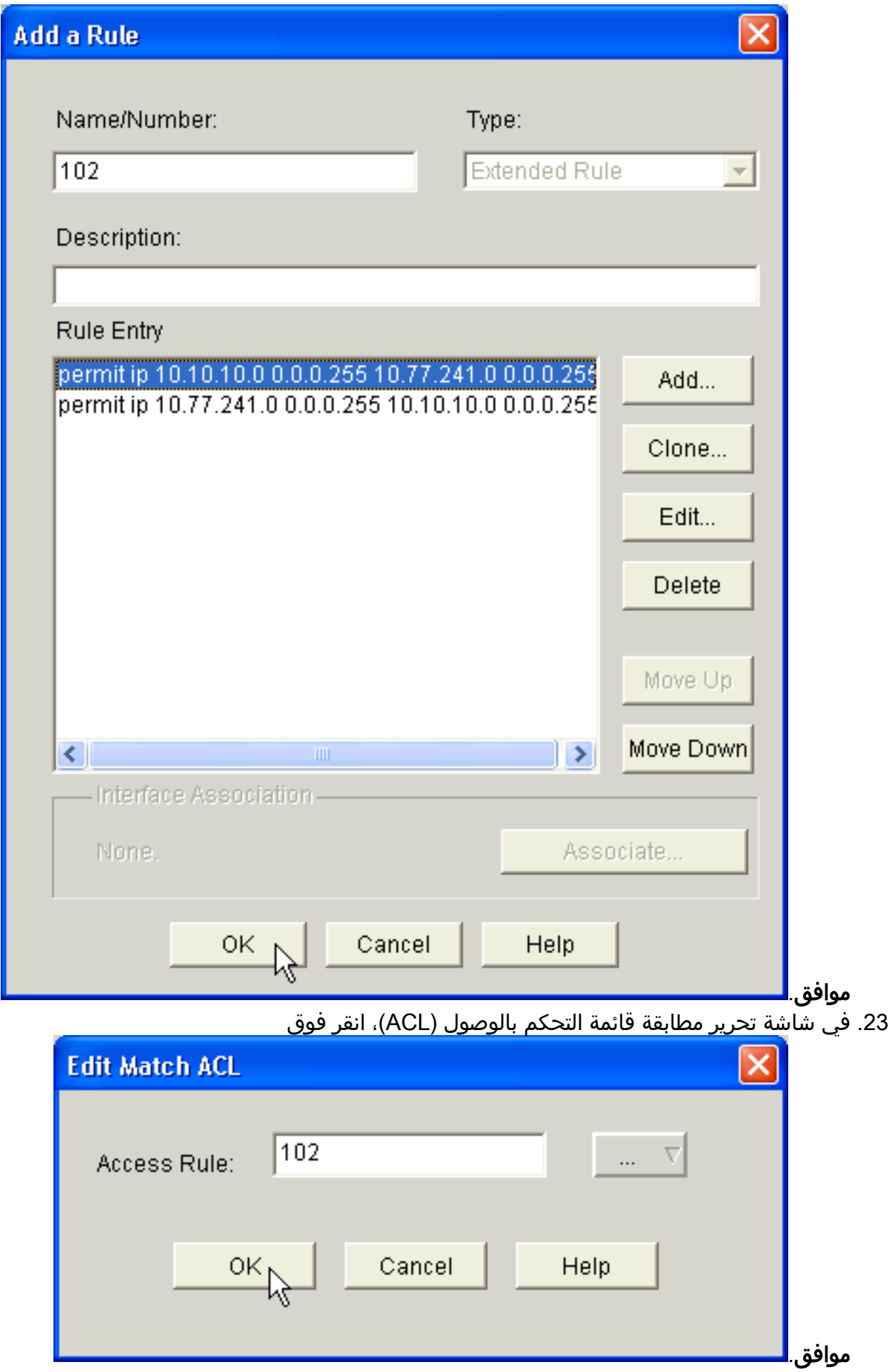

.24 في شاشة إضافة فئة جودة الخدمة، حدد خانة الاختيار إسقاط لإجبار الموجه على حظر حركة مرور

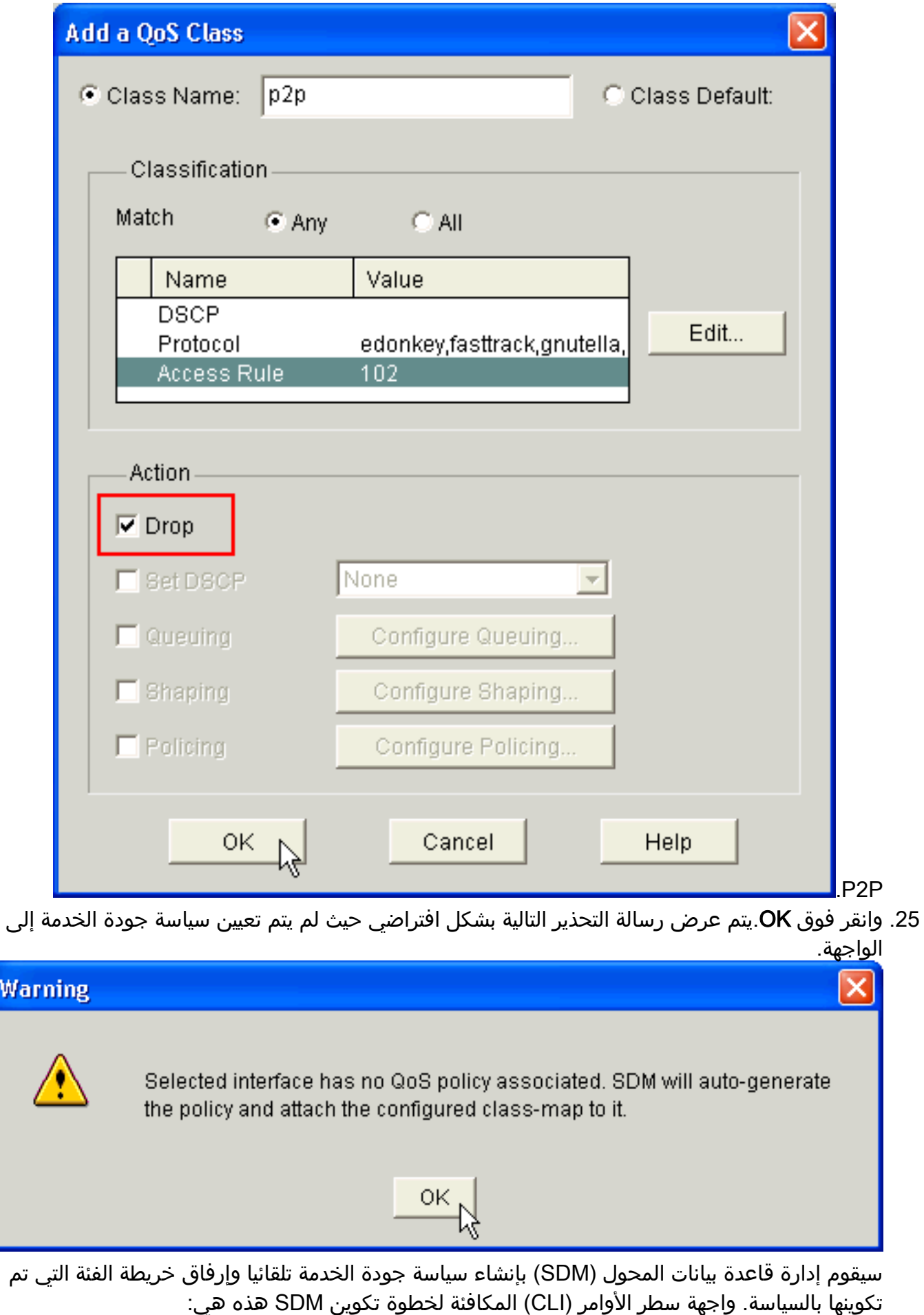

R1(config)#**policy-map SDM-QoS-Policy-2** R1(config-pmap)#**class p2p** R1(config-pmap-c)#**drop** R1(config-pmap-c)#**end**

R1#

26. في علامة التبويب "سياسة تحرير جودة الخدمة"، انقر فوق **تطبيق التغييرات** لتسليم التكوين إلى

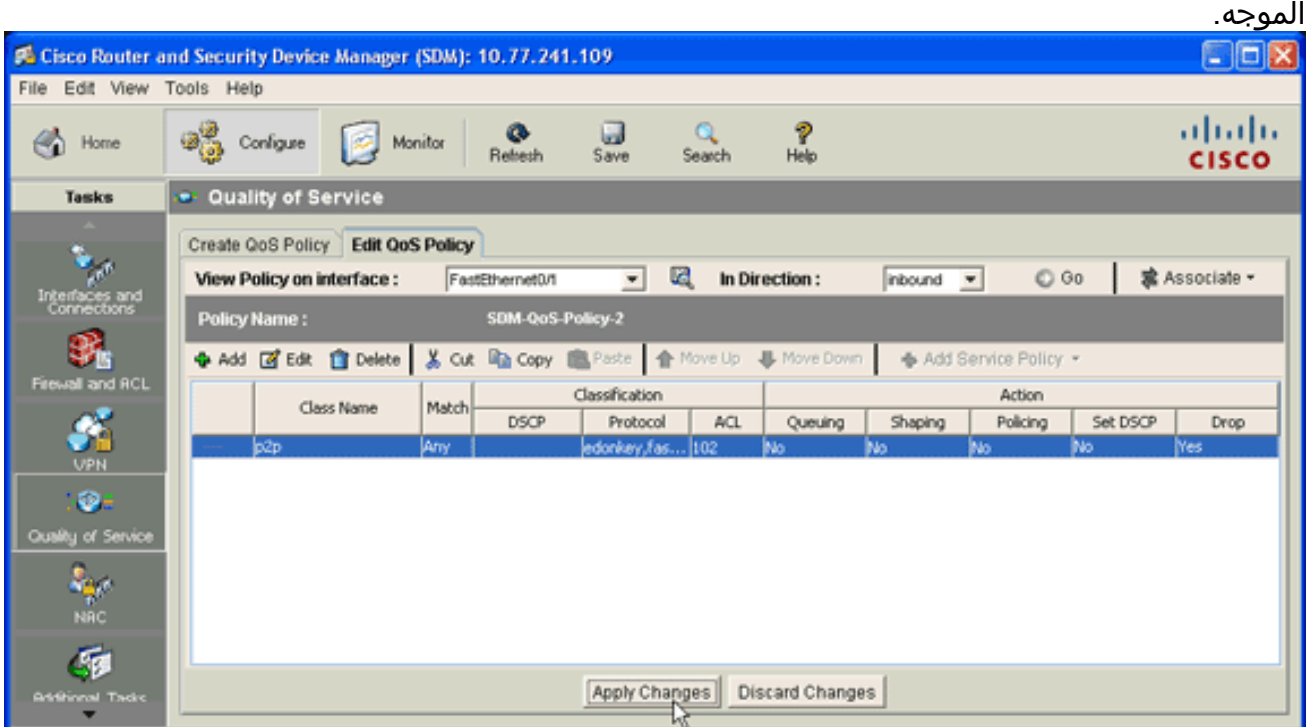

# <span id="page-15-0"></span>جدار حماية التطبيق — ميزة "تنفيذ حركة مرور الرسائل الفورية" في الإصدار 12.4(4)T من IOS Cisco والإصدارات الأحدث

#### <span id="page-15-1"></span>فرض حركة مرور الرسائل الفورية

جدار حماية التطبيق—تتيح ميزة "فرض حركة مرور الرسائل الفورية" للمستخدمين إمكانية تحديد نهج يحدد أنواع حركة مرور الرسائل الفورية المسموح بها في الشبكة وفرض هذا النهج. يمكنك التحكم في عدة مراسلات (مثل AOL و Yahoo و MSN) في نفس الوقت عند تكوينها في **نهج APPFW** تحت **المراسلة الفورية للتطبيق**. لذلك، يمكن أيضا فرض الوظيفة الإضافية التالية:

- تكوين قواعد فحص الجدار الناري
- فحص الحزمة العميقة للحمولة (للبحث عن خدمات مثل المحادثة النصية)

ملاحظة: ميزة "تنفيذ حركة مرور الرسائل الفورية وجدار الحماية الخاص بالتطبيق" مدعومة في الإصدار 12.4(4)T من IOS Cisco والإصدارات الأحدث.

#### <span id="page-15-2"></span><u>instant Messenger , نهج تطبيق</u>

يستخدم جدار حماية التطبيق سياسة تطبيق، تتكون من مجموعة من التوقيعات الثابتة، لاكتشاف انتهاكات الأمان. التوقيع الثابت عبارة عن مجموعة من المعلمات تحدد شروط البروتوكول التي يجب استيفاؤها قبل إتخاذ الإجراء. يتم تحديد شروط البروتوكول وردود الفعل هذه من قبل المستخدم النهائي عبر واجهة سطر الأوامر لتكوين سياسة تطبيق.

تم تحسين جدار حماية تطبيق IOS Cisco لدعم سياسات تطبيق Messenger الأصلي الفوري. وبالتالي، يمكن لجدار حماية Cisco IOS الآن اكتشاف إتصالات المستخدم بخوادم Messenger الفورية (AIM) ل AOL و Yahoo ومنع هذه الاتصالات! خدمات المراسلة الفورية ل Messenger و Messenger MSN. تتحكم هذه الوظيفة في جميع الاتصالات للخدمات المدعومة، بما في ذلك إمكانيات النص والصوت والفيديو ونقل الملفات. يمكن رفض الطلبات الثلاثة أو السماح بها بشكل فردي. يمكن التحكم في كل خدمة بشكل فردي للسماح بخدمة دردشة النص، كما يتم تقييد خدمات الصوت ونقل الملفات والفيديو وغيرها من الخدمات. تزيد هذه الوظيفة من قدرة فحص التطبيق الموجودة للتحكم في حركة مرور تطبيق المراسلة الفورية (IM (التي تم تخزينها على هيئة حركة مرور HTTP) الويب). ارجع إلى [جدار حماية التطبيق - تطبيق حركة مرور الرسائل الفورية](//www.cisco.com/en/US/docs/ios/12_4t/12_4t4/ht_fw_im.html) للحصول على مزيد من المعلومات.

ملاحظة: في حالة حظر تطبيق المراسلة الفورية، تتم إعادة تعيين الاتصال ويتم إنشاء رسالة syslog، حسب الاقتضاء.

### <span id="page-16-0"></span>التحقق من الصحة

استخدم هذا القسم لتأكيد عمل التكوين بشكل صحيح.

تدعم <u>اداة مترجم الإخراج</u> (للعملاءالمسجلين فقط) بعض اوامر show. استخدم اداة مترجم الإخراج (OIT) لعرض تحليل مُخرَج الأمر show .

• PDLM استخدم الأمر Show ip nbar pdlm قيد الاستخدام بواسطة NBAR، استخدم الأمر [show ip nbar pdlm](//www.cisco.com/en/US/docs/ios/12_3t/qos/command/reference/qos_s1gt.html#wp1086986) في وضع EXEC ذي الامتيازات:

```
Router#show ip nbar pdlm
:The following PDLMs have been loaded 
                 flash://edonkey.pdlm 
               flash://fasttrack.pdlm 
                flash://gnutella.pdlm 
                   flash://kazaa2.pdlm
```
- <mark>show ip nbar version —</mark> لعرض معلومات حول إصدار برنامج NBAR في إصدار Cisco IOS أو إصدار
- PDLM ل NBAR على موجه IOS Cisco الخاص بك، أستخدم الأمر version nbar ip show في وضع EXEC ذي الامتيازات:

R1#**show ip nbar version**

NBAR software version: 6

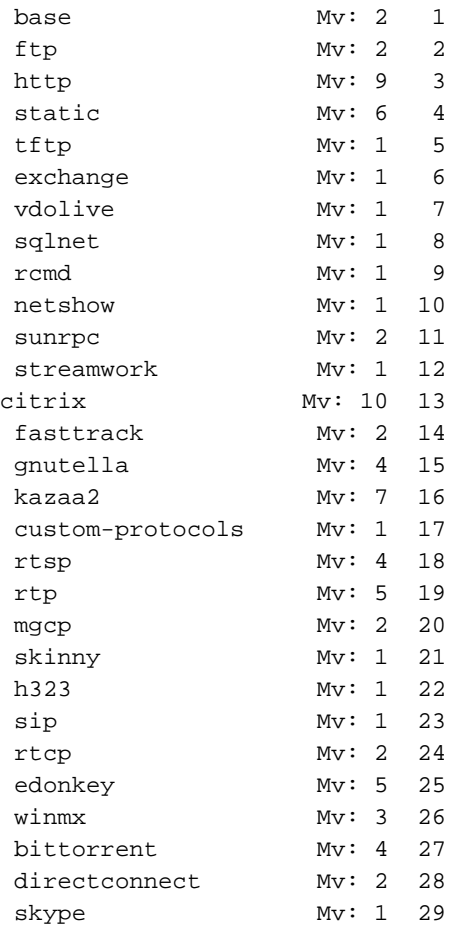

• <u>show policy-map interface</u> — لعرض إحصائيات الحزمة لجميع الفئات التي تم تكوينها لجميع سياسات الخدمة إما على الواجهة المحددة أو الواجهة الفرعية أو على دائرة افتراضية دائمة معينة (PVC (على الواجهة، أستخدم الأمر interface map-policy show في وضع EXEC ذي الامتيازات: R1#**show policy-map interface fastEthernet 0/1** FastEthernet0/1 Service-policy input: SDM-QoS-Policy-2 (Class-map: p2p (match-any packets, 0 bytes 0 minute offered rate 0 bps, drop rate 0 bps 5 Match: protocol edonkey packets, 0 bytes 0 minute rate 0 bps 5 Match: protocol fasttrack packets, 0 bytes 0 minute rate 0 bps 5 Match: protocol gnutella packets, 0 bytes 0 minute rate 0 bps 5 Match: protocol kazaa2 packets, 0 bytes 0 minute rate 0 bps 5 Match: protocol winmx packets, 0 bytes 0 minute rate 0 bps 5 Match: access-group 102 packets, 0 bytes 0 minute rate 0 bps 5 Match: protocol skype packets, 0 bytes 0 minute rate 0 bps 5 drop (Class-map: class-default (match-any packets, 0 bytes 0 minute offered rate 0 bps, drop rate 0 bps 5 Match: any • show running-config policy-map= لعرض جميع تكوينات خريطة السياسة بالإضافة إلى تكوين خريطة :show running-config policy-map الأمر أستخدم ،الافتراضية السياسة R1#**show running-config policy-map** ...Building configuration Current configuration : 57 bytes ! policy-map SDM-QoS-Policy-2 class p2p drop ! end • show running-config class-map— لعرض المعلومات حول تكوين خريطة الفئة، أستخدم الأمر show :running-config class-map R1#**show running-config class-map** ...Building configuration Current configuration : 178 bytes ! class-map match-any p2p match protocol edonkey match protocol fasttrack

match protocol gnutella

match protocol kazaa2 match protocol winmx match access-group 102 ! end

# <span id="page-18-0"></span>استكشاف الأخطاء وإصلاحها

يوفر هذا القسم معلومات يمكنك استخدامها لاستكشاف أخطاء التكوين وإصلاحها.

تدعم <u>[أداة مترجم الإخراج \(](https://www.cisco.com/cgi-bin/Support/OutputInterpreter/home.pl)[للعملاءالمسجلين فقط\) بعض أوامر](//tools.cisco.com/RPF/register/register.do)</u> show. استخدم أداة مترجم الإخراج (OIT) لعرض تحليل مُخرَج الأمر show .

ملاحظة: ارجع إلى [معلومات مهمة حول أوامر التصحيح](//www.cisco.com/en/US/tech/tk801/tk379/technologies_tech_note09186a008017874c.shtml) قبل إستخدام أوامر debug.

• show access-list-— لعرض تكوين قائمة الوصول التي يتم تشغيلها على موجه Cisco IOS، أستخدم الأمر :show access-list

R1#**show access-lists** Extended IP access list 102 permit ip 10.10.10.0 0.0.0.255 10.77.241.0 0.0.0.255 10

permit ip 10.77.241.0 0.0.0.255 10.10.10.0 0.0.0.255 20

## <span id="page-18-1"></span>معلومات ذات صلة

- [دليل تكوين أمان IOS Cisco، الإصدار -12.4support](//www.cisco.com/en/US/docs/ios/security/configuration/guide/12_4/sec_12_4_book.html?referring_site=bodynav)
	- [التعرف على التطبيق المستند إلى الشبكة \(NBAR\(](//www.cisco.com/en/US/products/ps6616/products_ios_protocol_group_home.html?referring_site=bodynav)
- [\(Cisco Express Forwarding \(\(CEF السريع التوجيه إعادة](//www.cisco.com/en/US/tech/tk827/tk831/tk102/tsd_technology_support_sub-protocol_home.html?referring_site=bodynav)
	- [الدعم التقني والمستندات Systems Cisco](//www.cisco.com/cisco/web/support/index.html?referring_site=bodynav)

ةمجرتلا هذه لوح

ةيل المادة الله من الناساب دنت ساب دنت مادينين تان تون تان ال ملابات أولان أعيمته من معت $\cup$  معدد عامل من من ميدة تاريما $\cup$ والم ميدين في عيمرية أن على مي امك ققيقا الأفال المعان المعالم في الأقال في الأفاق التي توكير المالم الما Cisco يلخت .فرتحم مجرتم اهمدقي يتلا ةيفارتحالا ةمجرتلا عم لاحلا وه ىل| اًمئاد عوجرلاب يصوُتو تامجرتلl مذه ققد نع امتيلوئسم Systems ارامستناء انالانهاني إنهاني للسابلة طربة متوقيا.